#### User Guide of the Union Catalogue Database of Japanese Texts Table of Contents

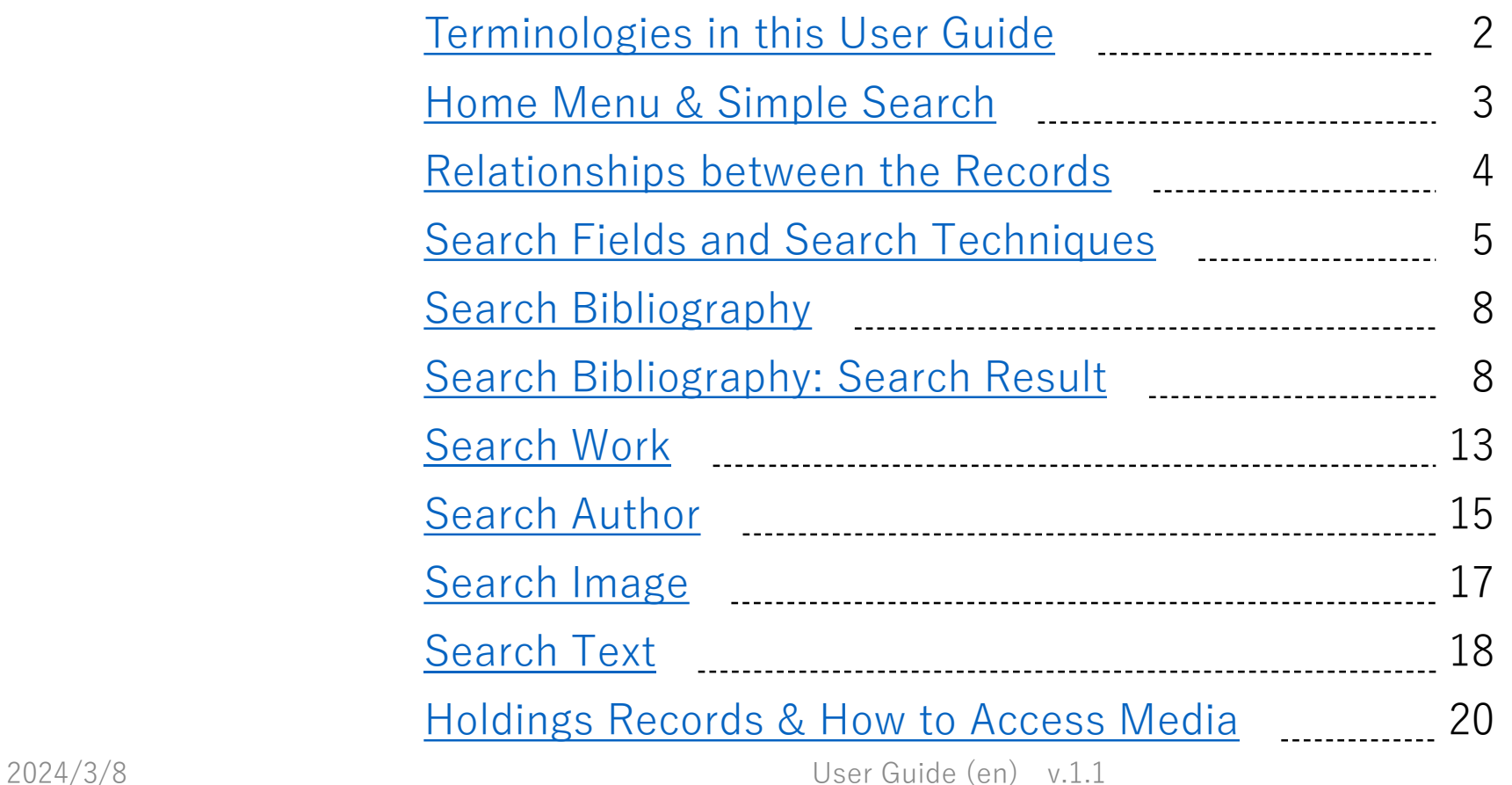

1

# <span id="page-1-0"></span>0 Terminologies in this User Guide

Below are the list of words that are selected from among words used in this user guide. These words here are used as library terminologies and so, each word is interpreted differently from regular daily use. Most of the words in the list are defined for bibliographic records; however, coined words created by this project are used in order to express Japanese words used in the Japanese version of this user guide. The definitions are obtained from the Internet.

#### ◆ Authority Record

(the definition is obtained from [Linked in \[What are the best practices for creating and maintaining authority records?\]\)](https://www.linkedin.com/advice/0/what-best-practices-creating-maintaining-authority)

Authority records are standardized data elements that describe the identities and relationships of the entities that are represented in the catalog, such as authors, editors, publishers, series, subjects, genres, etc. They usually include a preferred form of the name or term, variants, cross-references, sources, and identifiers. Authority records are linked to the bibliographic records that contain the information about the specific resources, such as books, journals, DVDs, etc.

#### ◆ **Holdings Record**

(the definition is obtained from [Alma Online Help by Ex Libris \[Working with Holdings Records\]\)](https://knowledge.exlibrisgroup.com/Alma/Product_Documentation/010Alma_Online_Help_(English)/Physical_Resource_Management/013Working_with_Holdings_Records)

Holdings records contain the following holdings information: location, items held, publication pattern (where applicable), and notes. Holdings records are dependent on and linked to associated bibliographic records

**Work** (the definition is obtained from [Wikipedia \[Functional Requirements for Bibliographic Records\]\)](https://en.wikipedia.org/wiki/Functional_Requirements_for_Bibliographic_Records)

Work is a "distinct intellectual or artistic creation."[\\*](https://repository.ifla.org/handle/123456789/811) For example, Beethoven's Ninth Symphony apart from all ways of expressing it is a work. When we say, "Beethoven's Ninth is magnificent!" we generally are referring to the work.

**Item** (the definition is obtained from [Wikipedia \[Functional Requirements for Bibliographic Records\]](https://en.wikipedia.org/wiki/Functional_Requirements_for_Bibliographic_Records))

Item is "a single exemplar of a manifestation. The entity defined as item is a concrete entity."[\\*](https://repository.ifla.org/handle/123456789/811) Each copy of the 1996 pressings of that 1996 recording is an item. When we say, "Both copies of the London Philharmonic's 1996 performance of the Ninth are checked out of my local library," we are generally referring to items.

# <span id="page-2-0"></span>1 Home Menu & Simple Search

#### URL: <https://kokusho.nijl.ac.jp/?ln=en>

Please see the ["about](https://kokusho.nijl.ac.jp/page/en/about.html)" for overview of this database and the included contents.

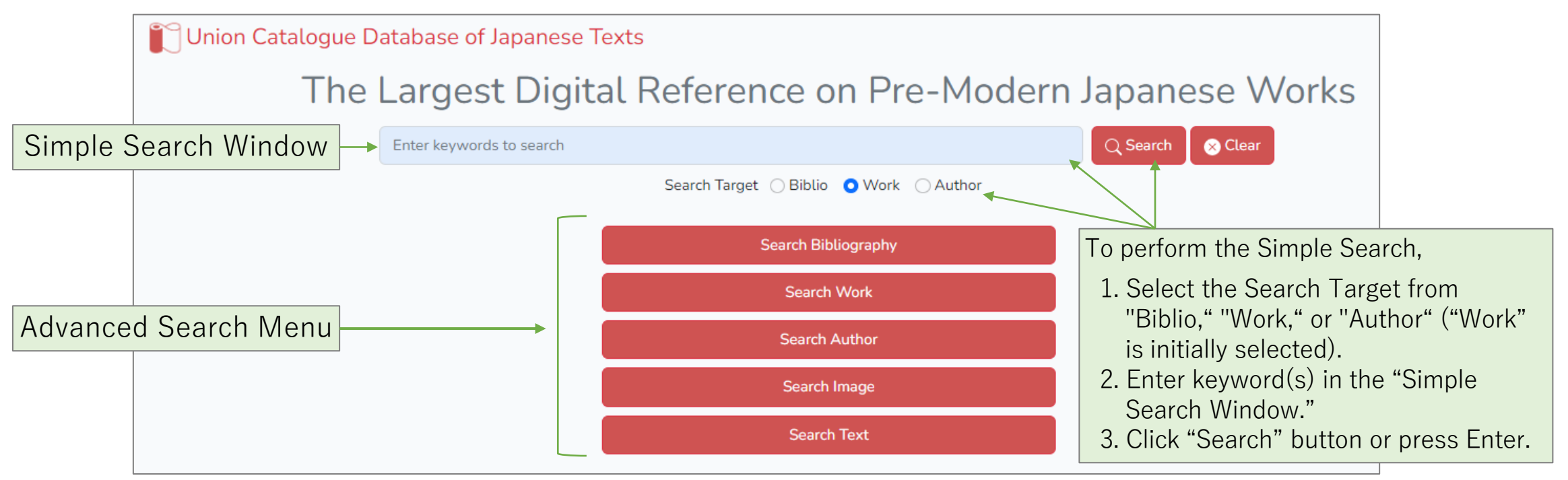

The Advanced Search Menu offers 5 **target** searches below.

- ① [Search Bibliography] targets bibliographic record(s) of item(s).
- ② [Search Work] targets work authority record(s).
- ③ [Search Author] targets author authority record(s). Author can be a writer, anthologist, etc.
- ④ [Search Image] targets tagged images.
- ⑤ [Search Text] targets text data included in bibliographic record(s).

# <span id="page-3-0"></span>2 Relationships between the Records

This database inherits data structure of a cataloging record in the "Kokusho Sōmokuroku". The relationships between a work authority record and an author authority record, and a work authority record and bibliographic & holdings records of an item are shown in the figure below. Basically, bibliographic & holdings records of an item are linked to the associated work authority record. The work authority record is linked to the associated author authority record. This enables efficient searching.

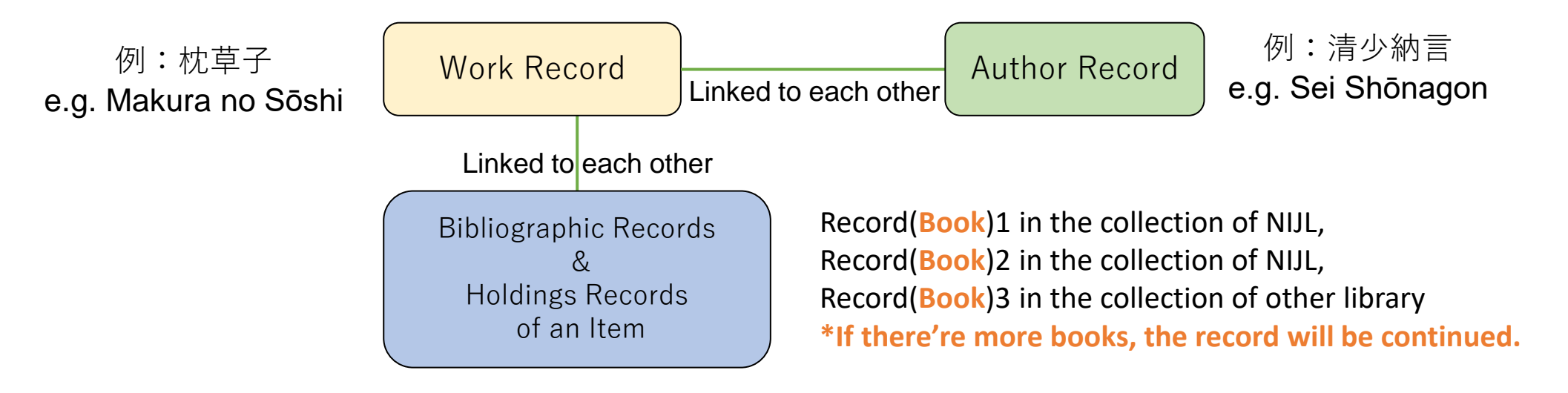

However, for many of the works cataloged in the "Kokusho Somokuroku", a work authority record includes a holdings record of an item, and bibliographic records may not be linked. In addition, there may be only bibliographic records but no holdings record for the works created after the Meiji era. Therefore, in order to search completely and to leave nothing out, it is necessary to perform both [Search Bibliography] and [Search Work].

# <span id="page-4-0"></span>3 Search Fields and Search Techniques

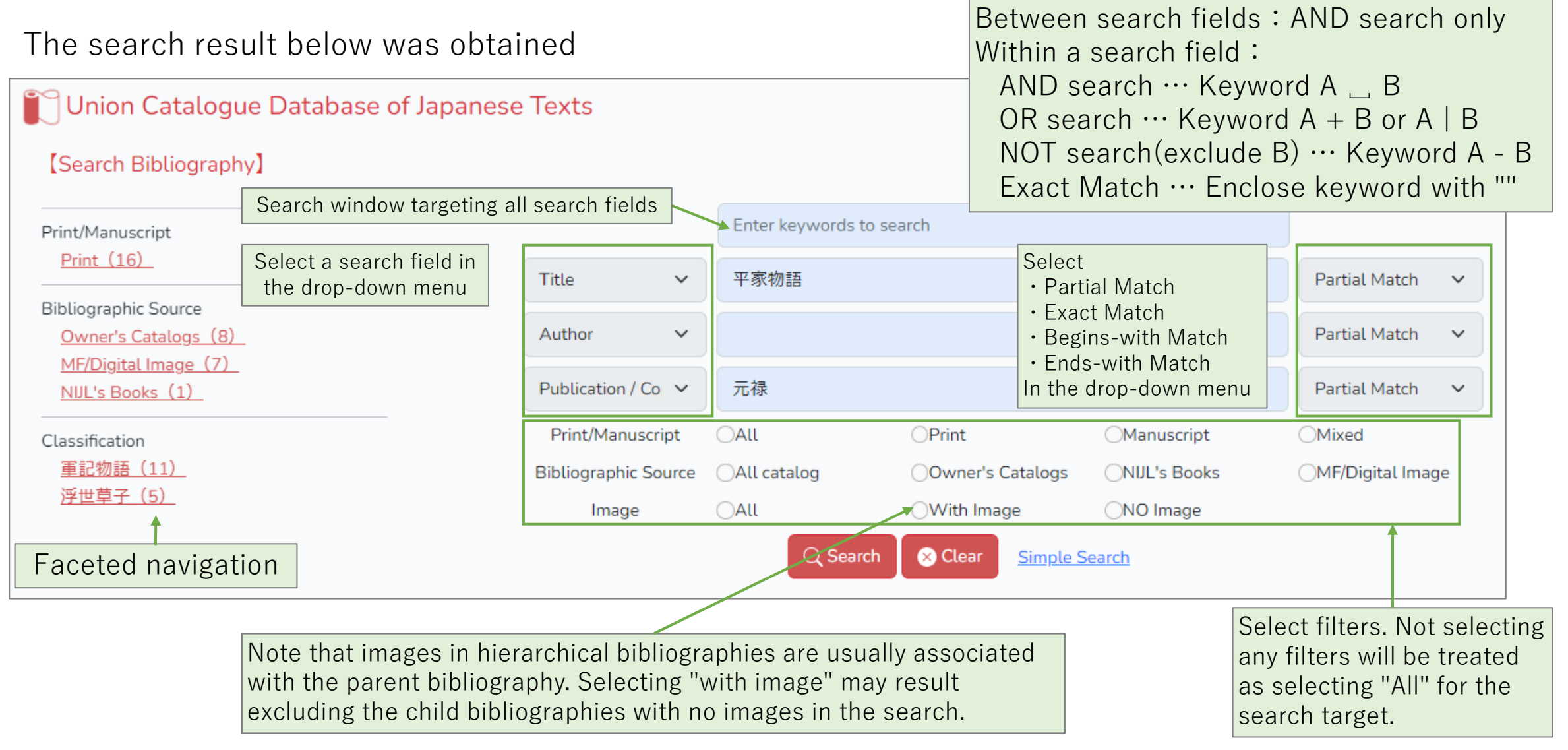

## 4 Search Techniques Details

(1) AND search

Multiple keywords separated by a space narrow the search target.

e.g. genji  $\Box$  monogatari  $\rightarrow$  The search results must contain both *genji* and *monogatari*.

(2) OR search

Multiple keywords separated by either a plus sign (+) or a bar (|) expand the search target.

e.g. genji + monogatari or genji | monogatari → The search results will contain either *genji* or *monogatari* or both *genji* and *monogatari*.

(3) NOT search

A minus sign (-) in front of a keyword eliminates the keyword from the search target.

e.g. genji – monogatari  $\rightarrow$  The search results will contain *genji* and eliminate results contain *monogatari*.

(4) Exact Match search

Enclosing a keyword with a quotation mark("") limits the search target.

e.g. Hikarugenji  $\rightarrow$  The search results will contain *Hikarugenjiookagami*.  $\leftarrow$  partial match "Hikarugenji"  $\rightarrow$  The search results will not contain *Hikarugenjiookagami.* 

#### 5 Search Techniques: Additional Explanation

(1) **Performing** AND search across multiple search fields

Search example: Search for data that includes both "The Tale of Genji" for the book title and "Murasaki Shikibu" for the author.

- $\circ$  Entering "Genjimonogatari" in the book title field and "Murasakishikibu" in the author field
- $\circ$  Entering "Genjimonogatari" in the top search window and "Murasaki Shikibu" in the author field
- $\times$  Entering "Genjimonogatari MurasakiShikibu" in the top search window (or simple search window) will not perform the AND search.

#### The top search window (or the simple search window) does not perform AND search on across different search fields.

(2) **Performing** AND search for multiple authors

Search example: Search for data includes both "Reizei" and "Sanjounishi" for the author.

- $\circlearrowright$  Entering "Reizei" in the author field and "Sanjounishi" in another author field
- $\times$  Entering both "Reizei" and "Sanjounishi" in the author field will not perform AND search.

Due to the structure of the database, each author name is stored separately, AND search cannot be performed across different search fields.

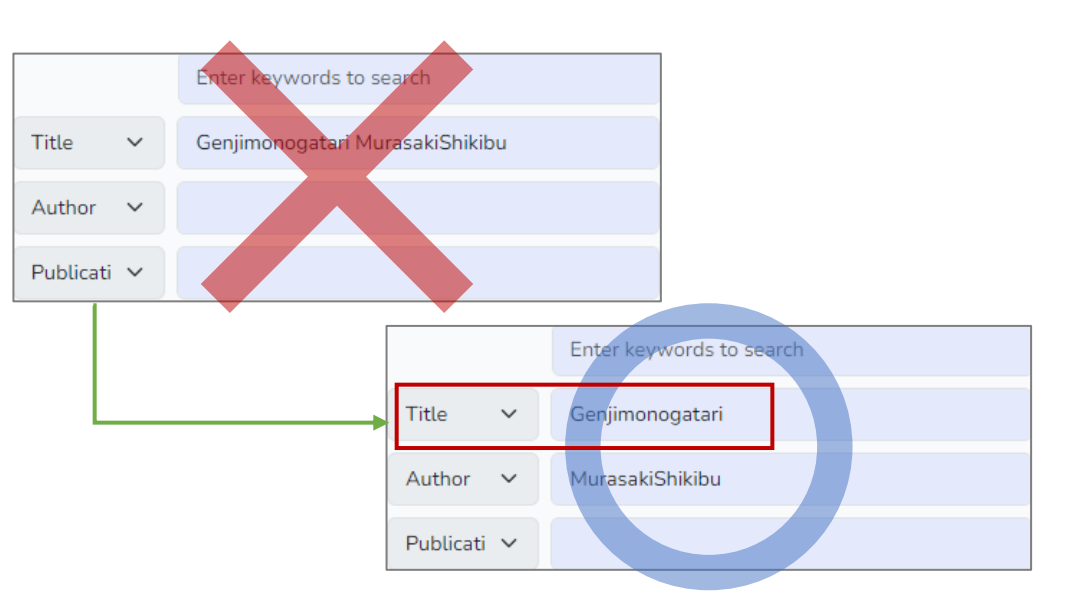

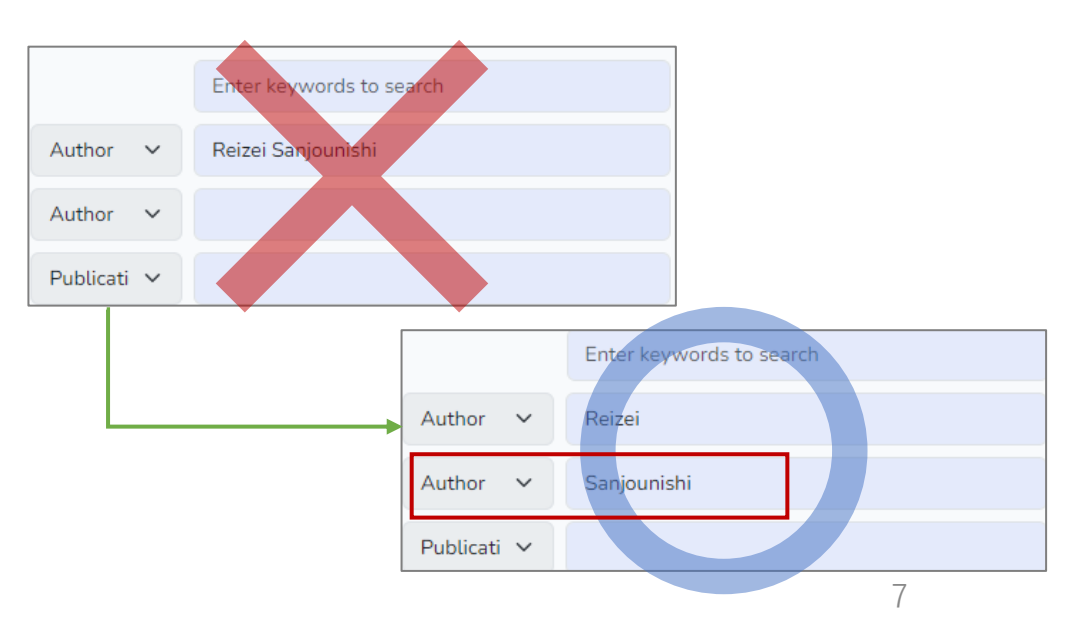

#### <span id="page-7-0"></span>6 Search Bibliography: Search Result Example1

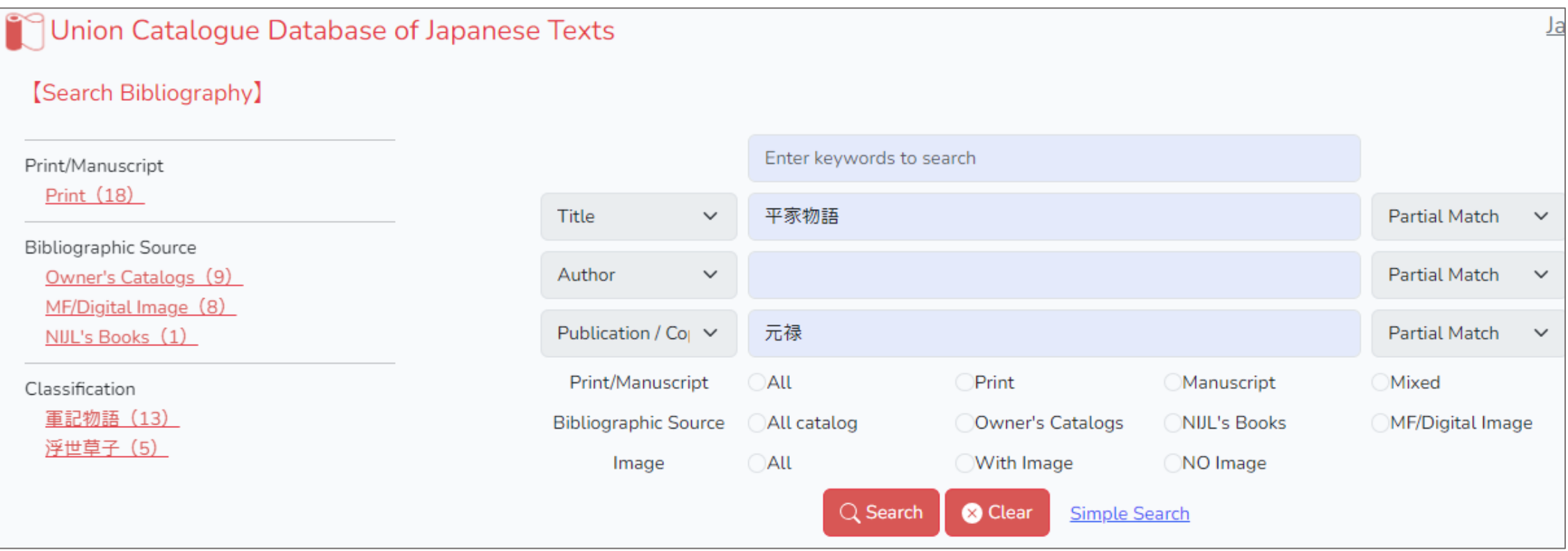

[Search Bibliography] searches for items.

The top search window searches for all search fields, and individual fields (Title, Author, Publication / Copied Year, Call Number, Service, Biblio ID) can be set using the pull-down menu.

The faceted search on the left narrows the search. "Classification" is the classification of the linked work. Details of search fields can be found at 使い方 [\(Japanese text only\)](https://kokusho.nijl.ac.jp/page/guide.html).

#### 7 Search Bibliography: Search Result Example2

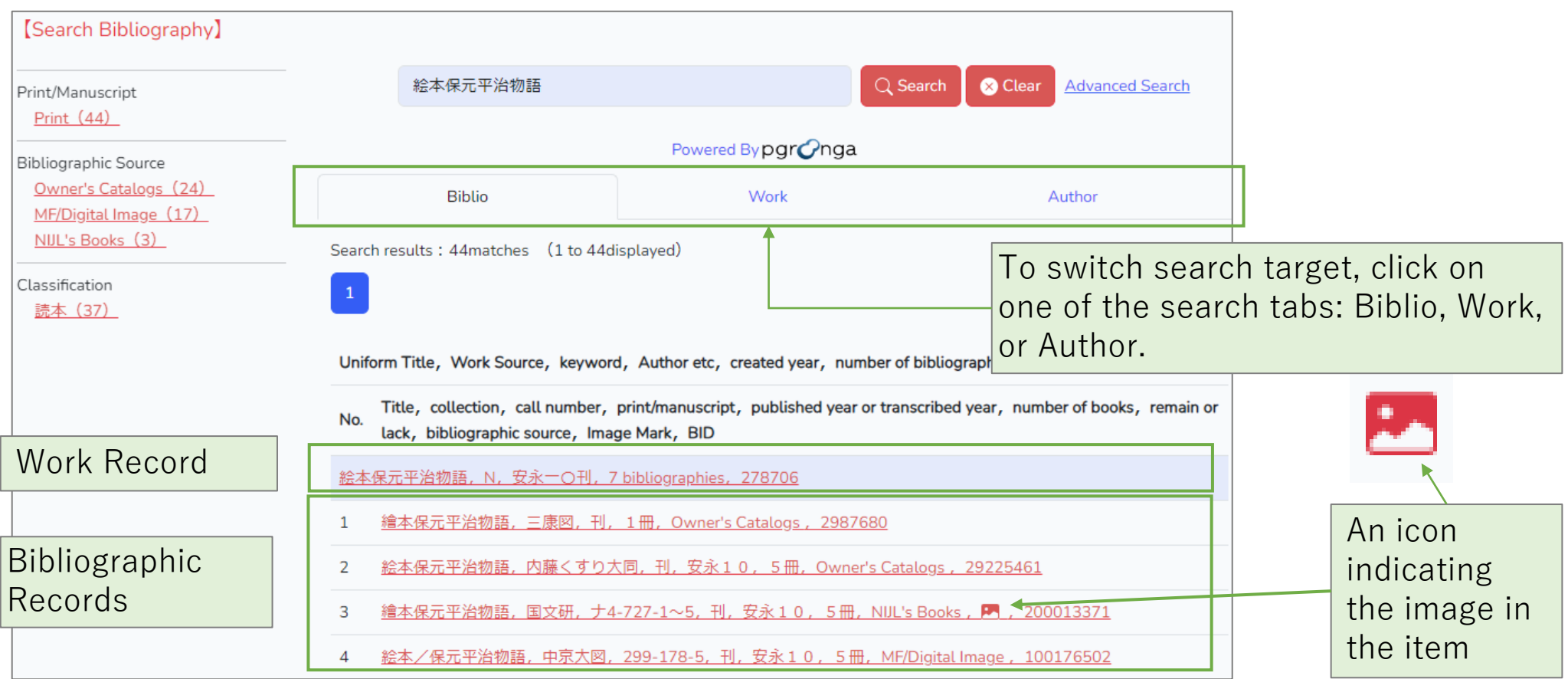

Search results will be shown in a list. To refine search the results, add search keywords or use the faceted search on the left of the page. Search results will be displayed in **Japanese** alphabetical order by book title in the bibliography. To view details, click on the line in the list.

#### 8 Search Bibliography: Search Result Example (Detail)

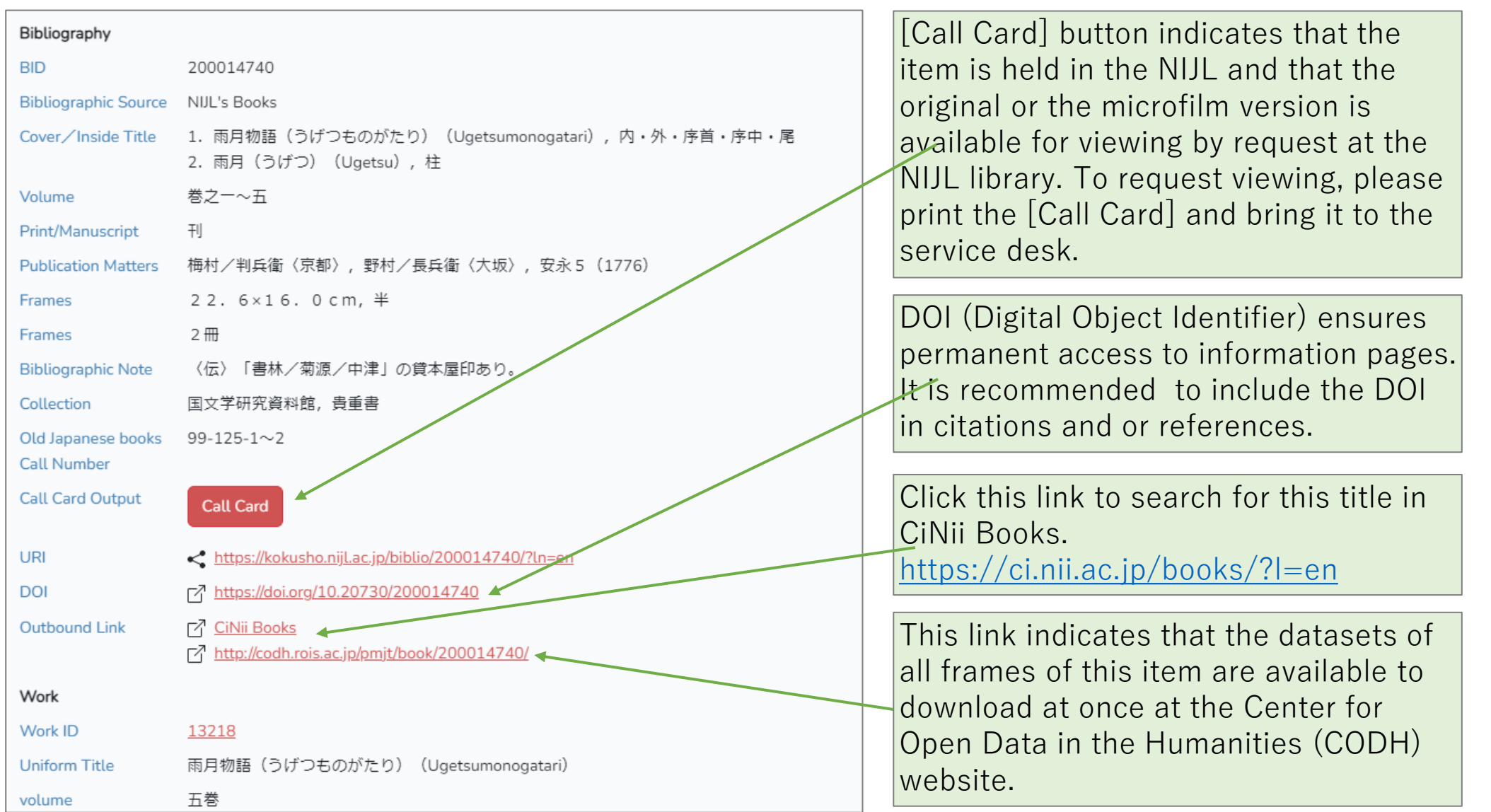

# 9 Search Bibliography :Bibliographic Detail

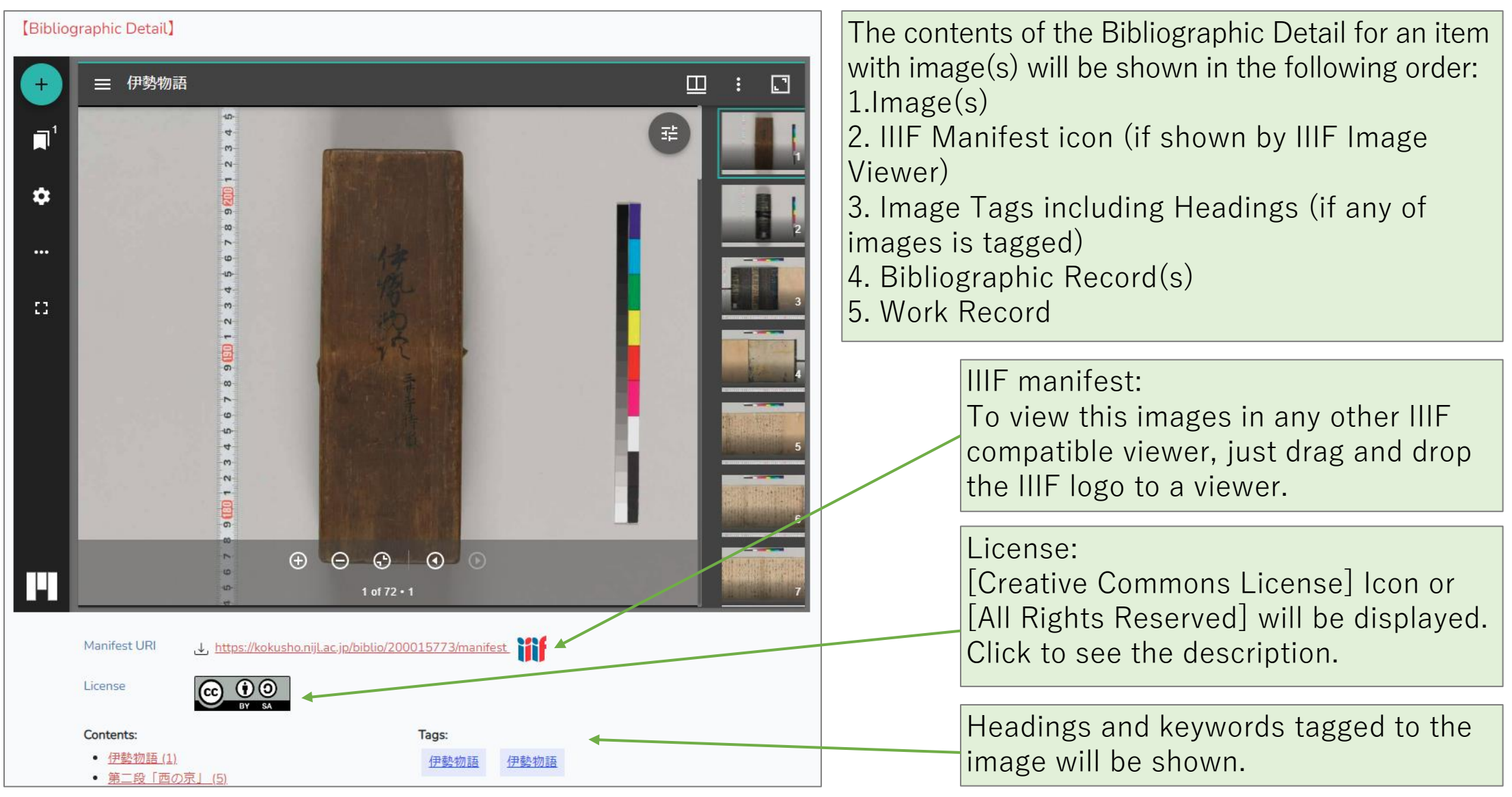

# 10 IIIF Image Viewer

View setting: Single/Gallery Thumbnails setting: Off/Bottom/Right

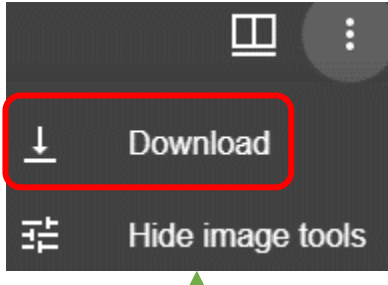

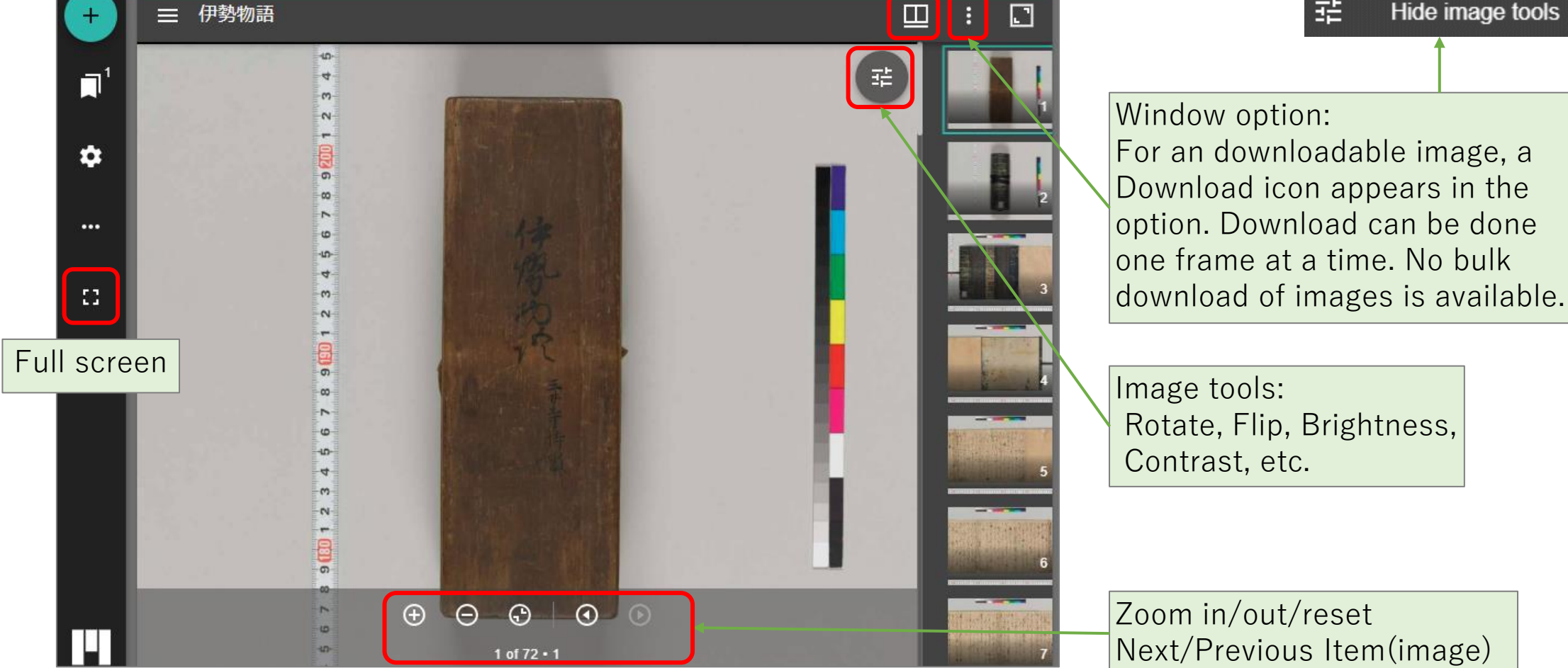

The image viewer for this database is **Mirador 3**.

## <span id="page-12-0"></span>11 Search Work: Search Result Example

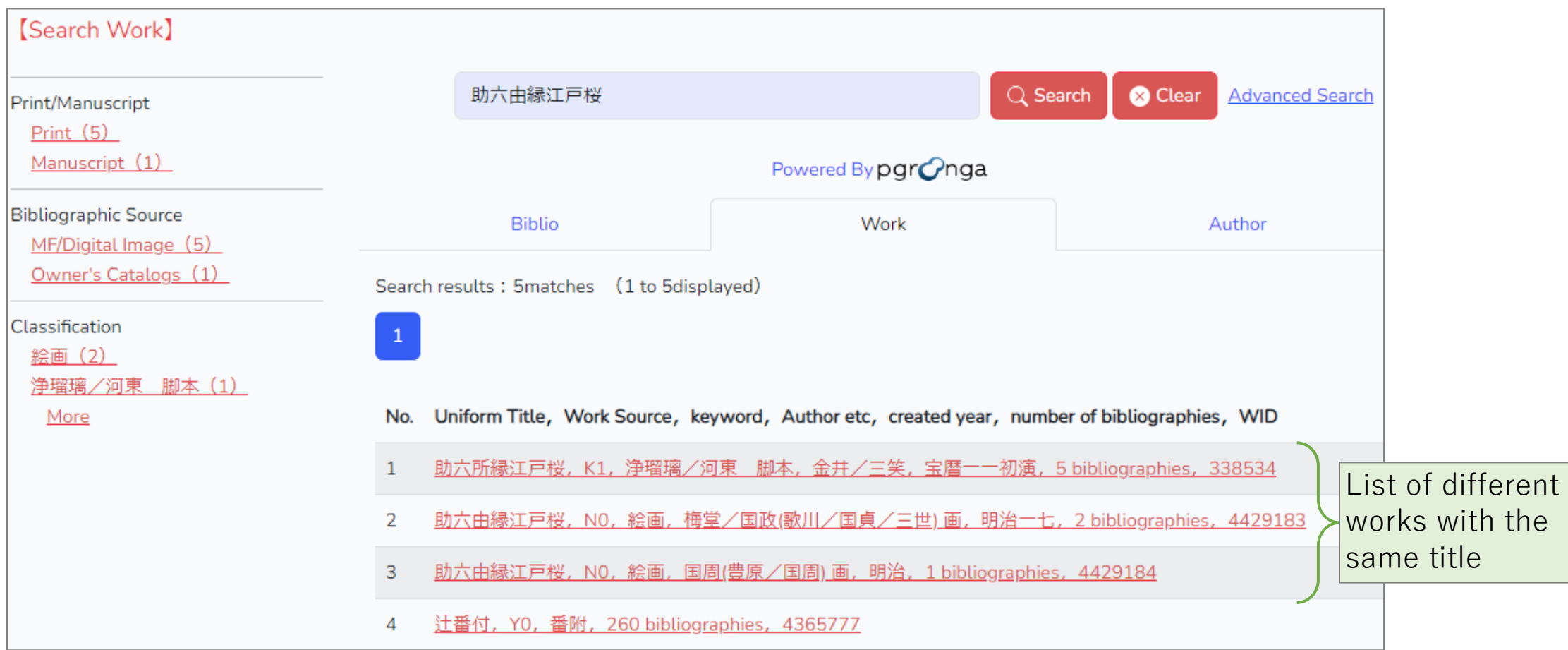

[Search Work] is a search targeting works, not items.

The search narrows down other works with the same title by category or author.

#### 12 Search Work: Search Result Example (Detail)

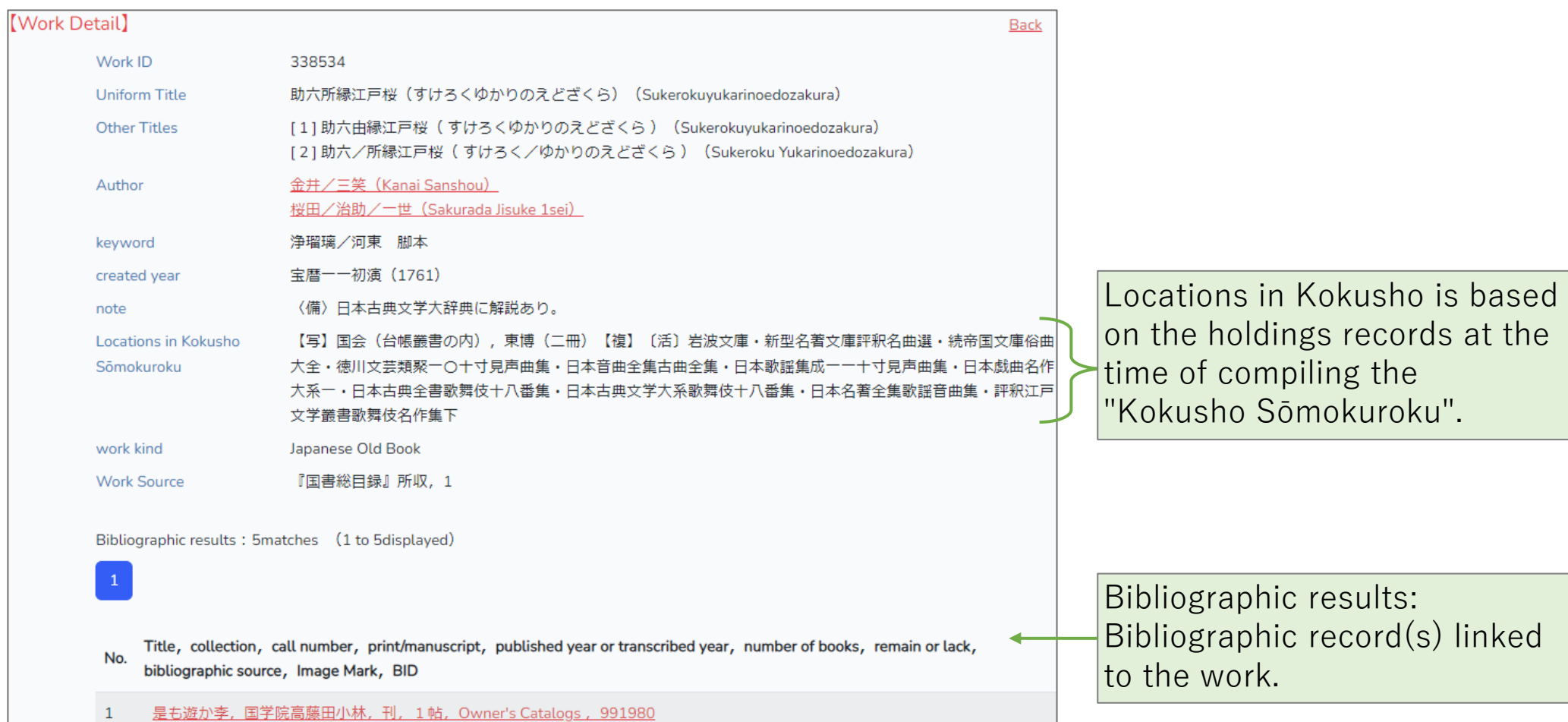

The bibliographic record associated with the detailed information of the work will be shown (Nothing will be displayed if there is no associated bibliographic record). To view information about associated author, click on an author.

# <span id="page-14-0"></span>13 Search Author: Search Result Example

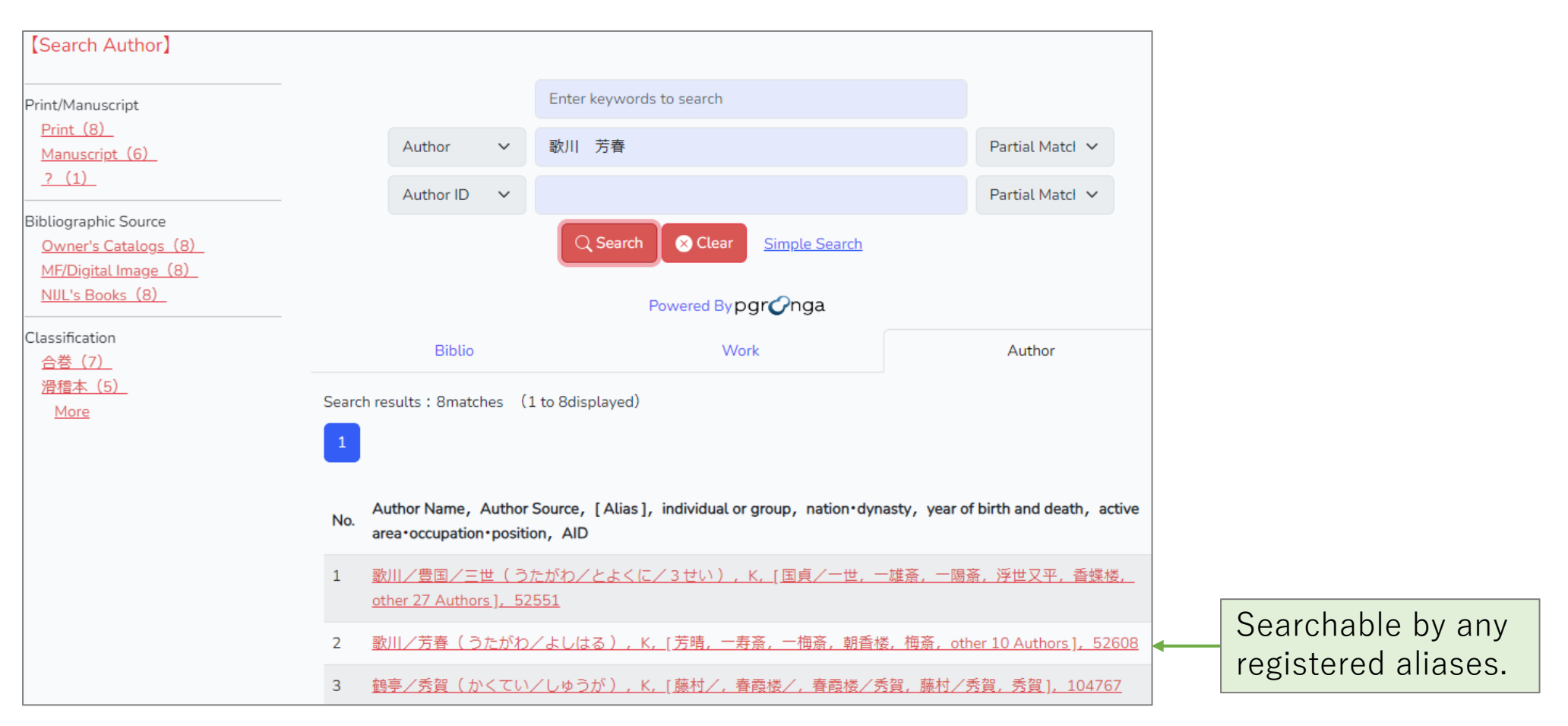

[Search Author] is a search targeting authors, not items. Information about authors can be found by searching any aliases registered and managed in the author authority records. The author authority record is linked to the work authority record. This structure enables to identify the author and then, identify the author's work and eventually, identify the author's work.

#### 14 Search Author: Search Result Example (Detail)

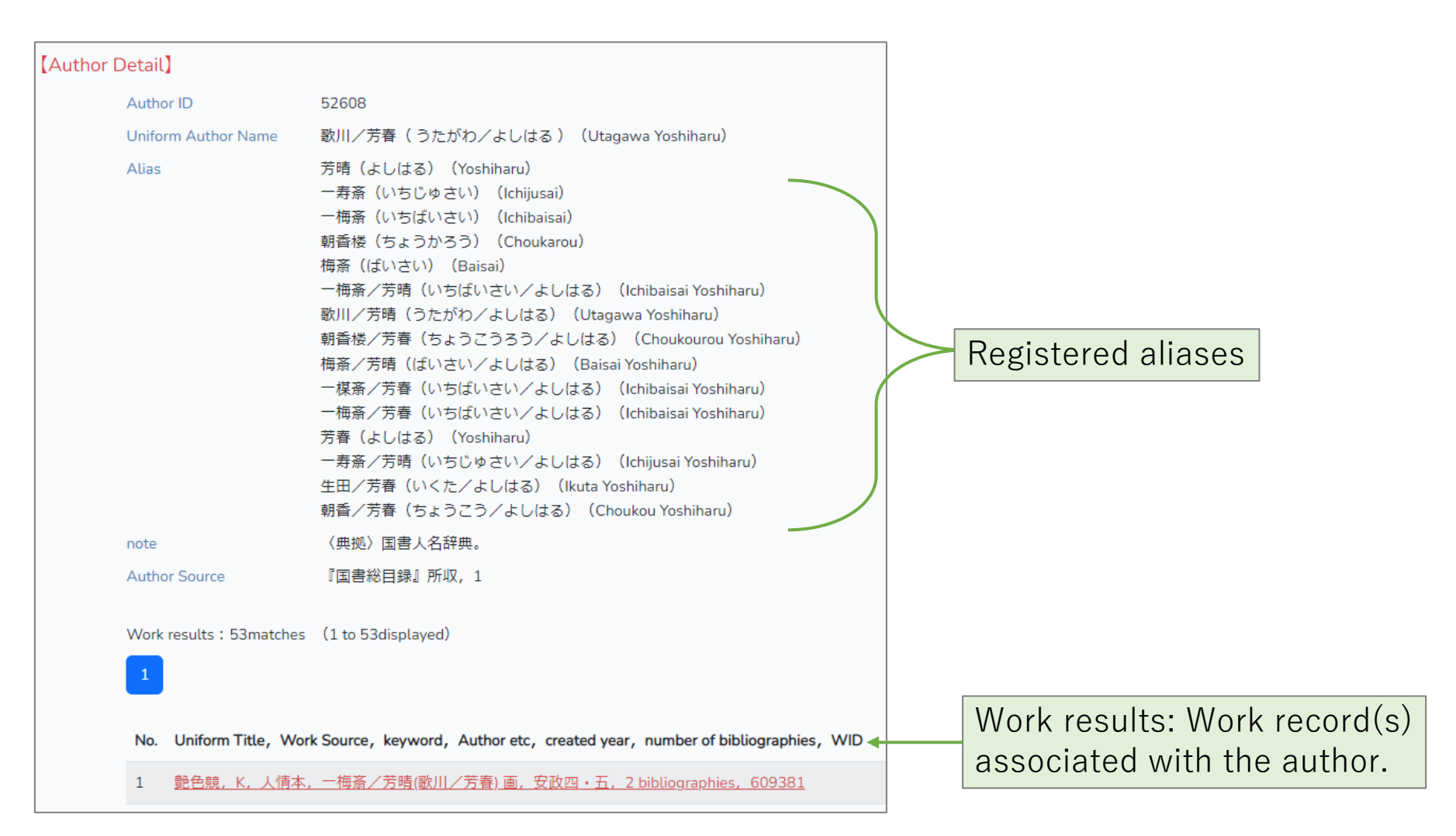

Detailed information about the author and works associated with the author will be shown. 2024/3/8 User Guide (en) v.1.1 16

# <span id="page-16-0"></span>15 Search Image: Search Result Example

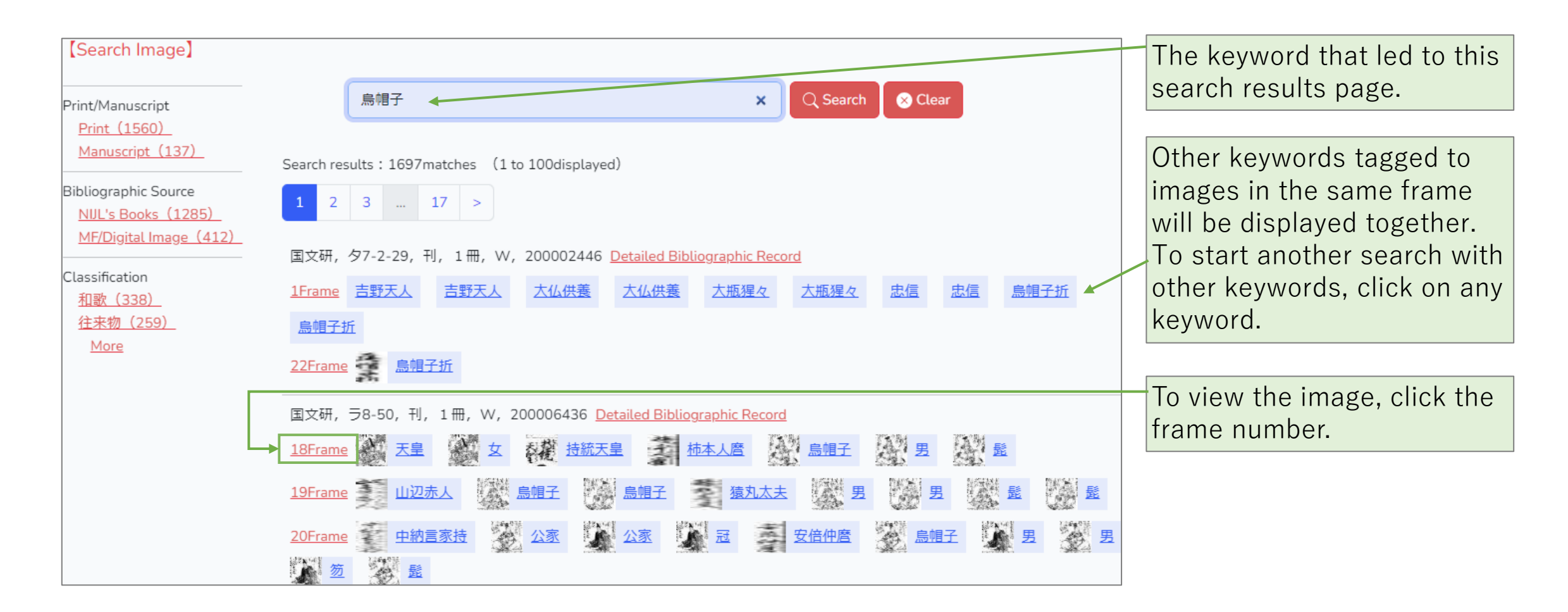

[Search Image] searches tagged images for keyword(s). Tags include picture tags attached to pictures, text tags attached to texts, and heading tags attached to headings.

## <span id="page-17-0"></span>16 Search Text: Search Result Example

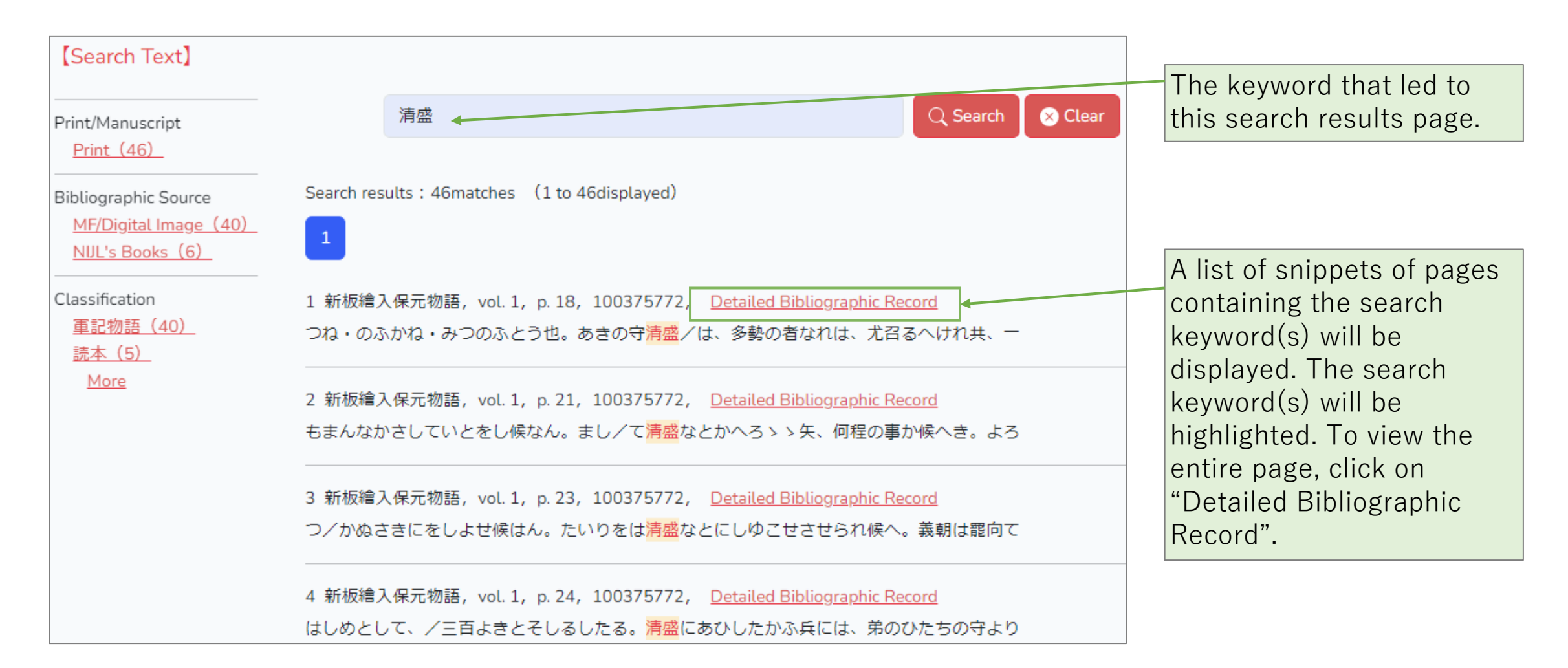

[Search Text] searches within reprinting texts of items for the keyword(s). The reprinting texts are typed texts converting original texts written in Kuzushiji to the modern Japanese characters.

## 17 Search Text: Reprinting Text Example

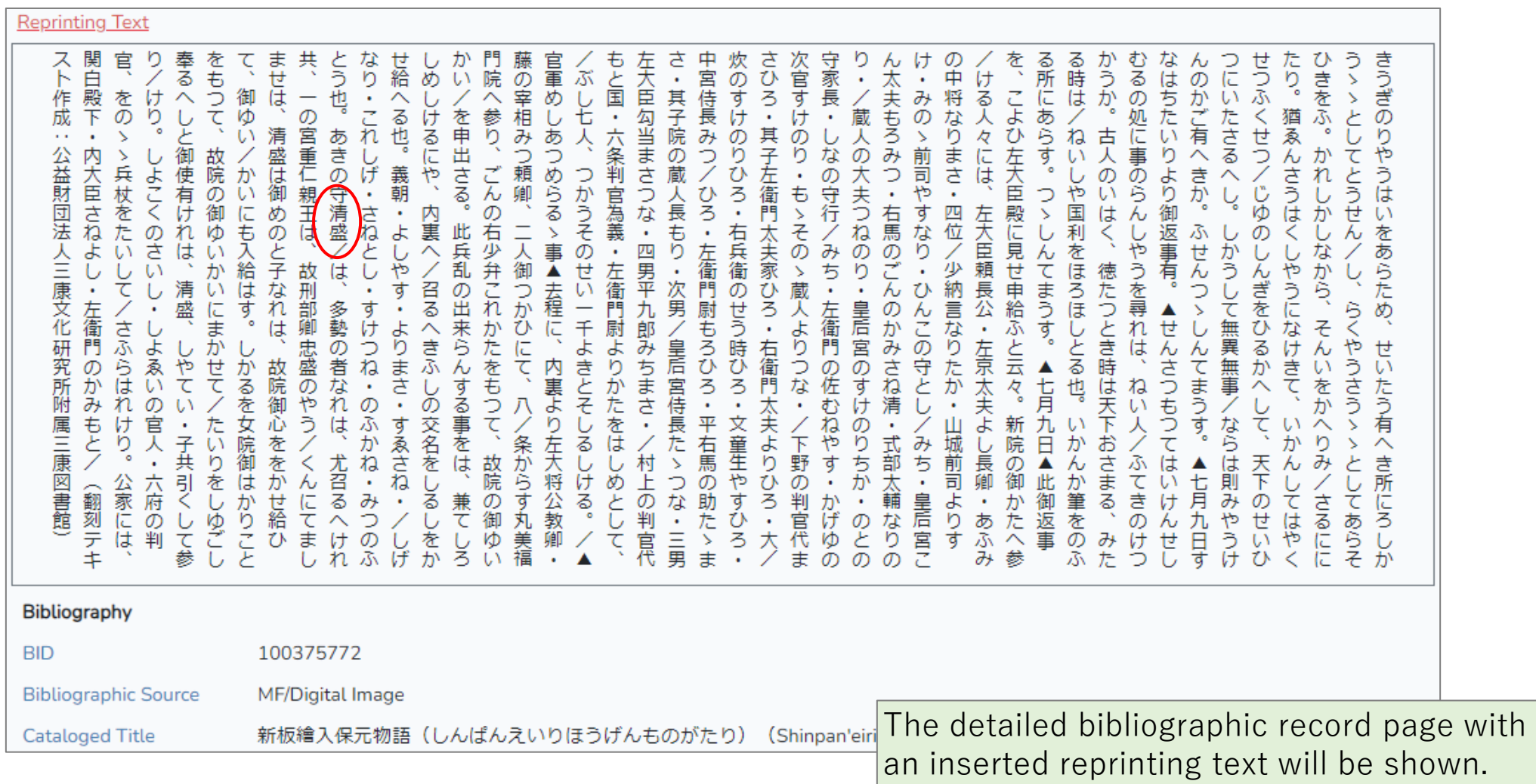

#### <span id="page-19-0"></span>18 Holdings Records & How to Access Media

The holdings records of items cataloged in the "Kokusho Sōmokuroku" can be found both in the Locations in Kokusho section of the work authority record and in the bibliographic records.

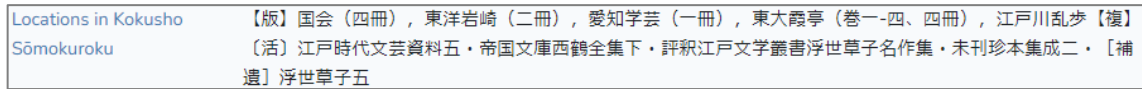

Locations in Kokusho is holdings records and location of items at the time of compiling the "Kokusho Sōmokuroku.'' Some items has been changed the ownership or been lost since then. [Information](https://kokusho.nijl.ac.jp/page/en/kokusho.html)

#### 【Work】 【Bibliography】

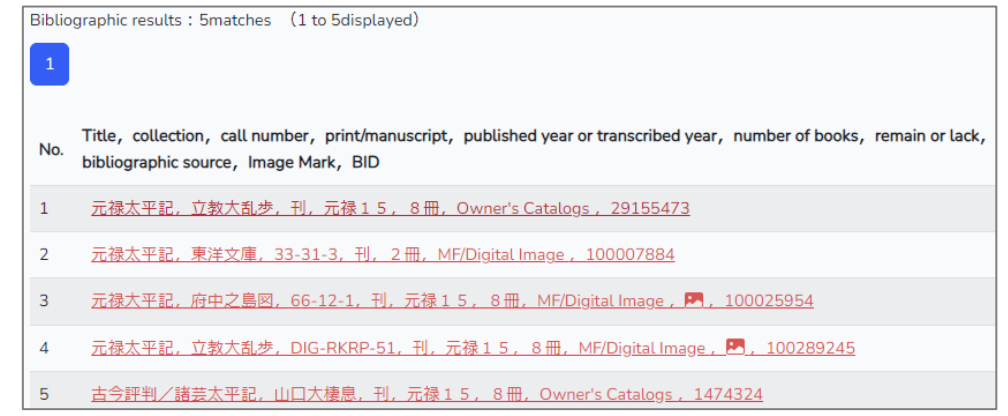

#### 【How to Access Media 】

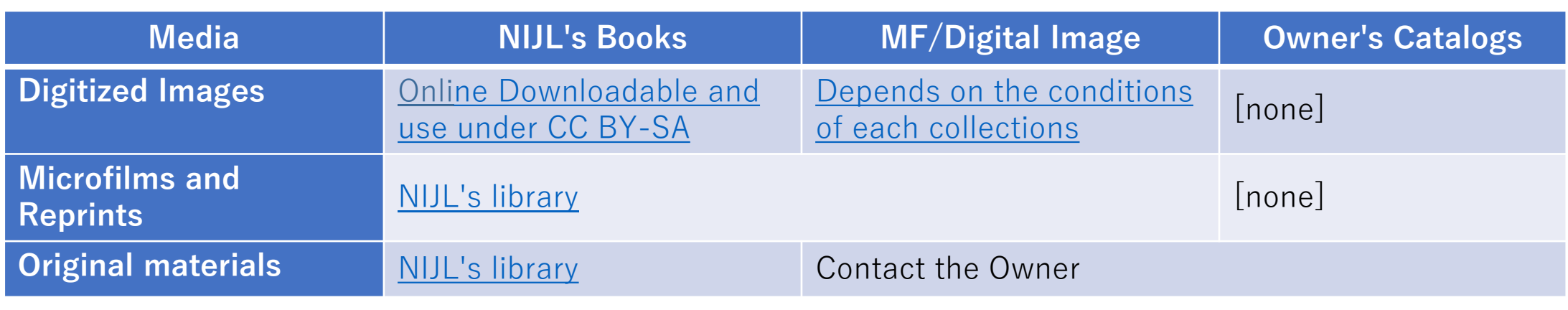